## Fichier:Tranformer un smart-phone en smart-ordi IMG 6746.JPG

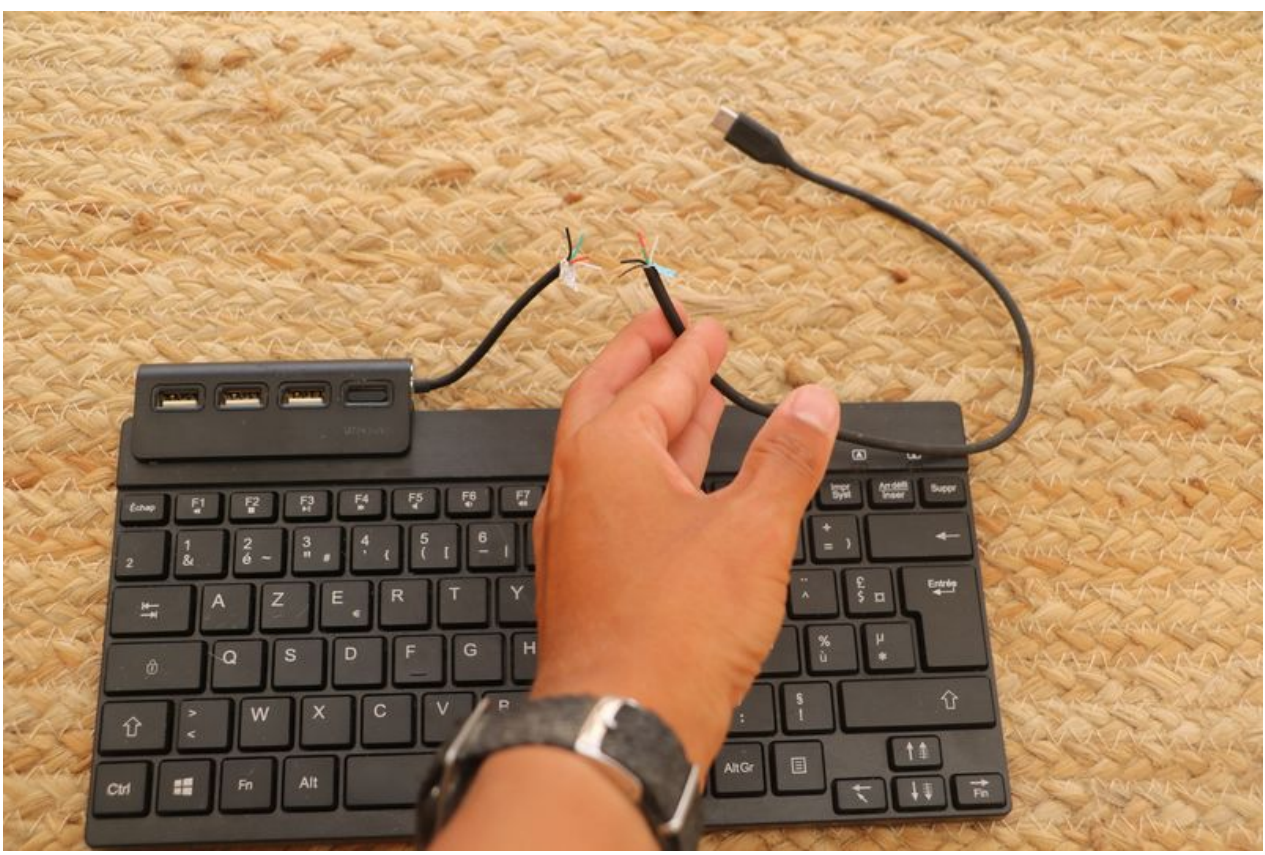

Taille de cet aperçu :800 × 533 [pixels](https://wiki.lowtechlab.org/images/thumb/1/18/Tranformer_un_smart-phone_en_smart-ordi_IMG_6746.JPG/800px-Tranformer_un_smart-phone_en_smart-ordi_IMG_6746.JPG). Fichier [d'origine](https://wiki.lowtechlab.org/images/1/18/Tranformer_un_smart-phone_en_smart-ordi_IMG_6746.JPG) (6 000 × 4 000 pixels, taille du fichier : 7,18 Mio, type MIME : image/jpeg) Tranformer\_un\_smart-phone\_en\_smart-ordi\_IMG\_6746

## Historique du fichier

Cliquer sur une date et heure pour voir le fichier tel qu'il était à ce moment-là.

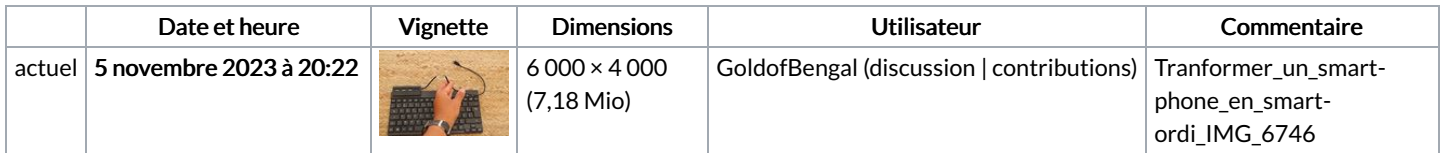

Vous ne pouvez pas remplacer ce fichier.

## Utilisation du fichier

Les 2 pages suivantes utilisent ce fichier :

Tranformer un [smart-phone](https://wiki.lowtechlab.org/wiki/Tranformer_un_smart-phone_en_smart-ordi) en smart-ordi Tranformer un smart-phone en [smart-ordi/fr](https://wiki.lowtechlab.org/wiki/Tranformer_un_smart-phone_en_smart-ordi/fr)

## Métadonnées

Ce fichier contient des informations supplémentaires, probablement ajoutées par l'appareil photo numérique ou le numériseur utilisé pour le créer. Si le fichier a été modifié depuis son état original, certains détails peuvent ne pas refléter entièrement l'image modifiée.

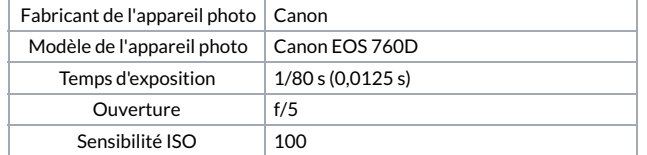

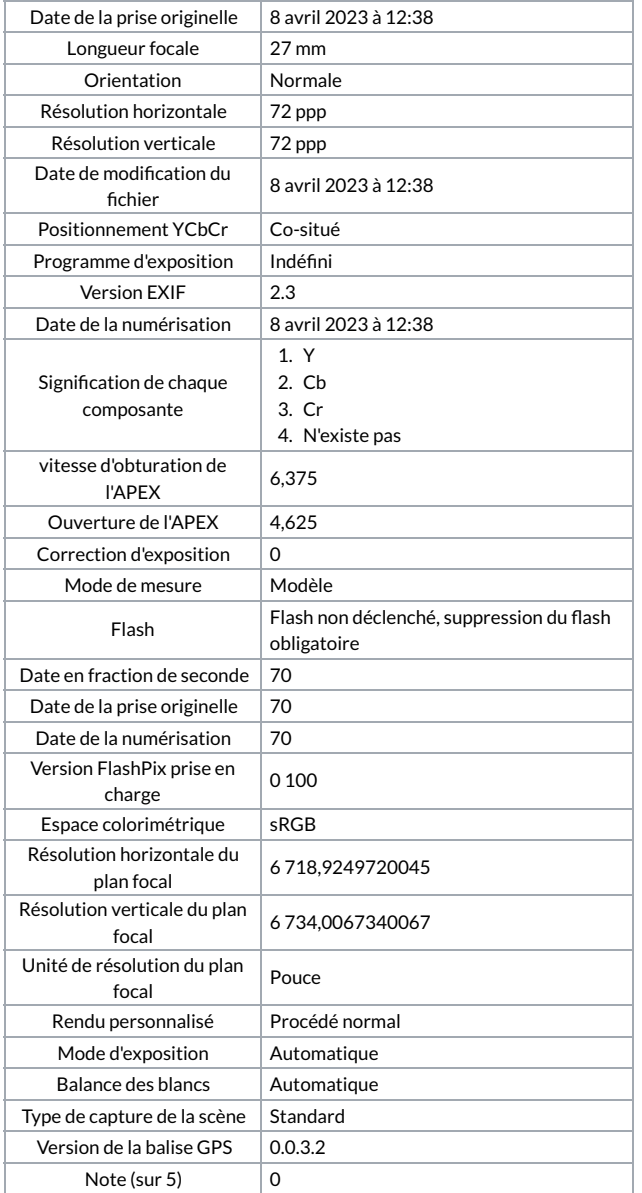